# LAB10. SHELL SCRIPTS (II)- PROGRAMMING (SELECTION CONSTRUCTS)

### Instructor :

# Murad Njoum

### **Objectives:**

After completing this lab, the student should be able to:

- Include **programming selection constructs** in shell scripts.

- Use <u>the if/else</u> statement to manipulate **integer and string** values as well as file properties.

- Apply the <u>case statement</u> programming construct for efficient selections as well as **creating menus** 

**Unix commands** return a value ( **success = zero and failure or error = non-zero**) to the shell. This value is stored in the **variable (?)** as follows

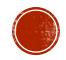

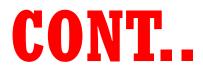

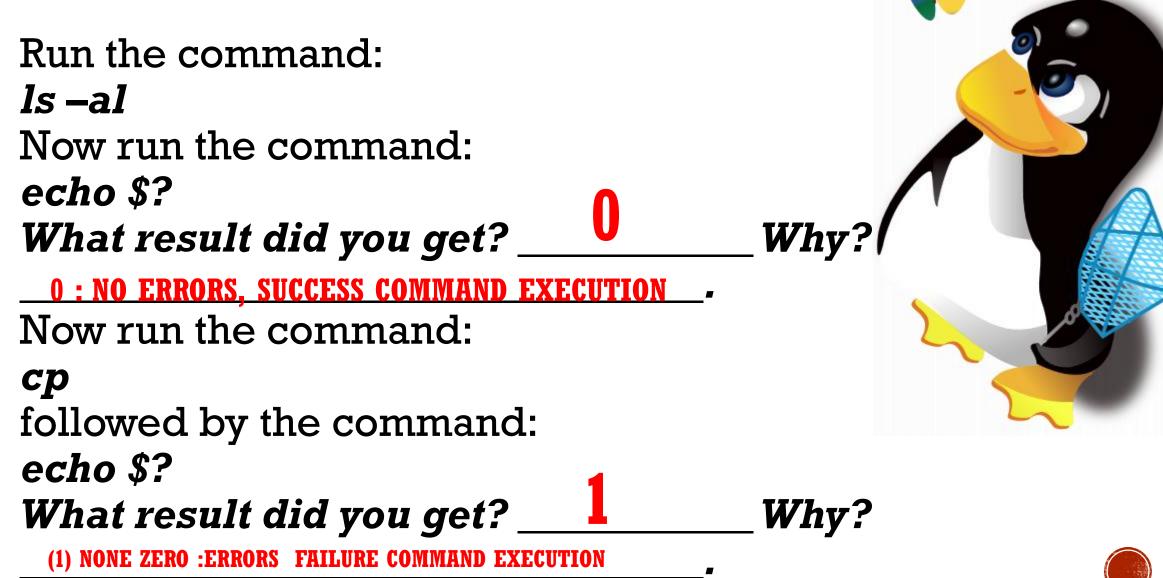

### EXAMPLE:

Write the following script (checkcommand):
#!/bin/bash
if \$1
then
 echo command \$1 succeed
 else
 echo command \$1 failed
 fi
:wq

### 

- checkcommand date What result did you get? <u>SUCCESS</u> Why? <u>COMMAND DATE IS SUCCESS CORRECTLY AND VALUE OF</u> ? IS ZERO (RETURN TO IF STATEMENT)
- Now run the command: checkcommand mv

What result did you get? \_\_\_\_\_\_ Why? \_\_\_\_\_ COMMAND MV ISN'T SUCCESS AND VALUE OF ? IS NON-ZERO

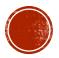

# CONT..

This is <u>one way</u> to use the if/else structure.

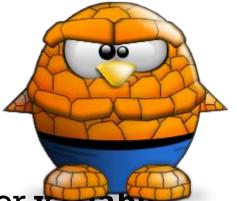

- Still, many scripts do <u>not check commands</u>, but rather check for variable values, file properties, and number of arguments.
- To do that we need to use one of two syntaxes:

•if test condition (e.g. if test \$# -eq 2)
or
if [condition] (e.g. if [\$# -eq 2])

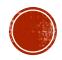

In Bash, we have the following conditional statements:

if..then..fi statement (Simple If)
if..then..else..fi statement (If-Else)
if..elif..else..fi statement (Else If ladder)
if..then..else..if..then..fi..fi..(Nested if)

if [ conditional expression ]
then

statement1 statement2

fi

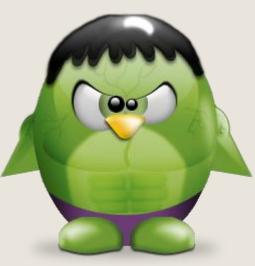

| <pre>if [ conditional expression ]</pre> |            |
|------------------------------------------|------------|
| then                                     | statement1 |
|                                          | statement2 |
| else                                     |            |
|                                          | statement3 |
|                                          | statement4 |
| fi                                       |            |

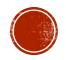

if..elif..else..fi statement (Else If ladder)

if [ conditional expression1 ] if [ conditional expression1 ] then then statement1 statement1 statement2 statement2 elif [ conditional expression2 else then if [ conditional expression2 ] statement3 then statement4 else statement3 statement5 fi fi fi

if..then..else..if..then..fi..fi..(Nested if)

# CONT..

To compare **<u>integer values</u>**, we use the following relational operators:

-lt (less than),
-gt (greater than)
-eq (equal)
-le (less than or equal)
-ge (greater than or equal),
-ne (not equal).

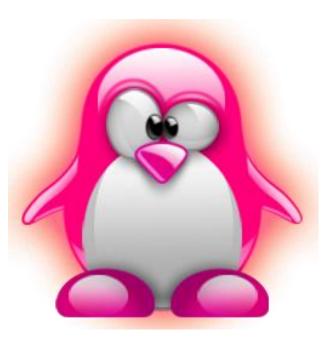

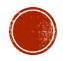

### INTEGER **VALUES:**

• Write a script called sum, that accepts integer number and print the sum

### #! /bin/bash

echo "Enter two numbers"

read num1 num2

sum=\$(expr \$num1 + \$num2)

**#without spaces:**print concatof two numbers 10+10

echo "The sum is = \$sum"

**X=5** 

Y = 10

*expr \$X* + *\$Y* 

Or you can use

echo (( \$X + \$Y))

#! /bin/bash

echo "Enter two numbers" read num1 num2

sum=\$((\$num1+\$num2))

echo "The sum is = \$sum"

echo enter two numbers read numl read num2 sums=\$(( numl+num2 )) echo sum=\$sums

echo sum=((\$1+\$2))

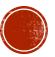

Let us rewrite the delete script we wrote in the previous lab to check for the correct number of arguments as follows:

```
vi delete
if [ $# -eq 1 ]
then
    rm $1
   echo $1 has been deleted
exit 0 #This line return 0 from the script (success)
else
    echo Usage: delete filename
    exit 1
  fi
:wq
```

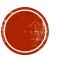

# CON.

• Now try the above script as follows:

 delete myfile (assuming myfile exists and is a regular file) Then run the command: echo \$?
 <u>YES</u> Did it work?
 <u>YES</u>
 <u>What is the value of variable (?) ?</u>

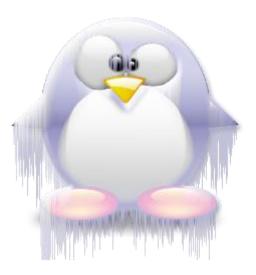

Now try it as follows: delete Then run the command: echo \$? What happened? DISPLAY ERROR MESSAGE
Why? <u>NO ARGUMENT</u> What is the value of variable (?) ? <u>1</u>

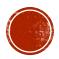

To check file values we use the following operators:

*-f filename* ( to check <u>if file exists</u> and is of type file)

-d filename (to check if directory exists and is of type directory)

-x,-r,-w (to check <u>if a user has execute, read, or</u>
 write permissions on a file)

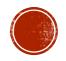

Let us rewrite our delete script to include those:

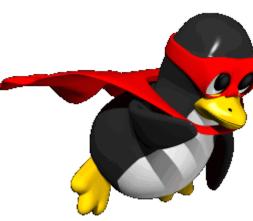

### #!/bin/bash **if [ \$# -ne 1 ]** then echo usage: delete filename exit 1 else **if**[-f \$1] then **rm –f \$1** echo \$1 has been deleted exit 0 elif [-d \$1] then **rm –rf** \$1 echo \$1 directory has been deleted exit 0 else **echo** \$1: No such file or directory exit 2 fi

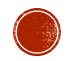

Now create a file and a directory using the following commands: *touch myfile; mkdir mydir* 

No try the updated delete script in the following ways: *delete* 

What happened?

*delete myfile* (myfile exists and is a file )

What happened?\_\_\_\_\_

*delete mydir* (mydir exists and is a directory)

What happened?\_\_\_\_\_

delete wrong (wrong does not exist)

What happened?\_\_\_\_\_

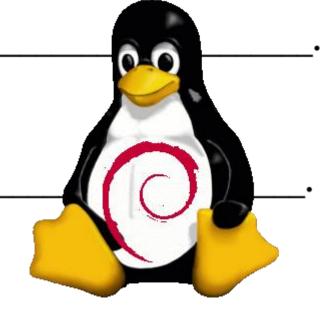

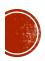

### **QUESTION:**

*Now rewrite the copy script to act as follows:* copy Usage: copy src dest copy myfile newfile File myfile is copied to file newfile copy mydir newdir Directory mydir is copied to newdir copy wrong good wrong: No such file or directory

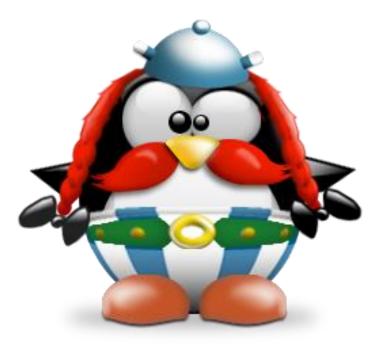

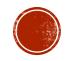

```
#! /bin/bash
if [ $# -ne 2 ]
  then
  echo Usage: copy file from source to destination
  exit 1
else
  if [ -f $1 ]
     then
     cp $1 $2
     echo $1 has bee copied to $2
     exit 0
 elif [ -d $1 ]
  then
   cp -r $1 $2
   echo $1 directory has been copied to $2 directory
   exit 0
```

### else

```
echo No such file or directory has been copied
exit 2
fi
fi
```

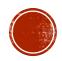

Sometimes our scripts need to check string values. To do that we need to use the following operators: = (equal), != (not equal), -n (none null string) -z (zero string (null)) Let us try some of those. let us write a script to check the value of the name entered by the user: vi checkname

Try it as follows: checkname ahmad What happened? checkname suha What happened? checkname What happened?

```
if [ $# -ne 1 ]
then echo Usage: checkname name
     exit 1
 else
  if [ "$1" = "ahmad" ]
     then echo $1:Hello
    exit 0
 else
        echo $1:Goodbye
       exit 0
  fi
fi
```

Try Update to following code: #! /bin/bash if [ -z "**\$1**" ] then echo usage: cannot be empty, enter string exit 1 else if [ "\$1" = "ahmad" ] then echo hello

### else

echo Goodbye exit 0 fi fi

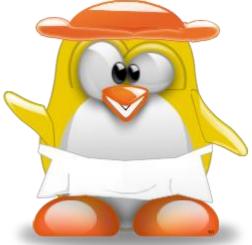

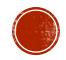

# QUESTION

#! /bin/bash
Write a script called checkusername
which works as follows: if [ -z "\$1"

checkusername No names were entered

```
checkusername u1112233
u1112233 = Ahmad Hamdan
```

checkusername u11 u11 = No such user name

checkusername bash bash = No such user name

# if [ -z "\$1" ] then echo No names were entered exit 1 fi

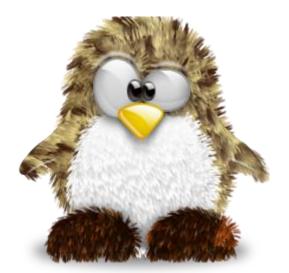

```
var=$(grep ^$1 /etc/passwd |cut -d : -f1)
```

```
if [ "$var" = "$1" ]
    then
    name=$(grep ^$1 /etc/passwd |cut -d : -f5 |tr '_' ' ')
    echo $1=$name
    exit 0
else
    echo $1=No Such user name
    exit 2
```

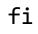

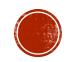

### **Case Statement**

We can also use a case statement ( similar to switch in c) to check for values. The syntax is as follows:

case value in

pattern1) statements

;; #;; is the break statement

pattern2) statements

;;

\*) statements # \* stand for default case

esac

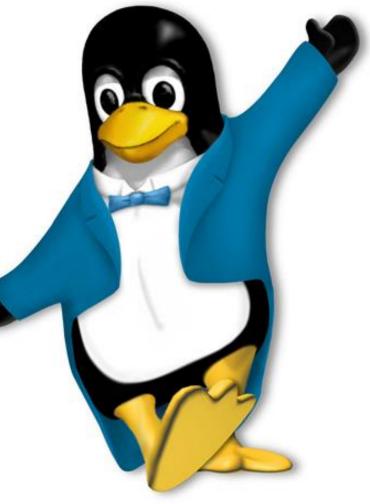

The patterns may be strings or parts of strings. Those can include the \* wild card, the (|) OR operator, as well as ranges (e.g [0-9] or [a-f]) as follows:

 $s^* \mid S^* \mid good$ )

means any pattern that starts with s or S or the word good.

[A-Z]\*[0-5])

means any pattern with any size that starts with a capital letter and ends with a number between 0 and 5

 $[a-z][0-9][0-9][0-9] \,|\, [0-9][A-Z][A-Z][A-Z][a-f])$ 

means the accepted pattern must consist of exactly four characters the first is a small letter and the next three are numbers or the pattern must be exactly five characters with the first being a number followed by three capital letters and then one small letter between a and f.

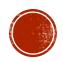

Case statements are usually used for handling menus and menu options. Let us try a simple example that uses a menu to call different scripts (modular programming):

Create three different scripts called *script1*, *script2*, and *script3* respectively. In each script put one line to display which script you're in (e.g in script1 put the line "echo this is script 1").

Now create a script called *mainscript* that displays the following menu:

**Please select your choice (1-4):** 

- 1 Run script1
- 2- Run script2
- 3- Run script3
- 4- Exit main script

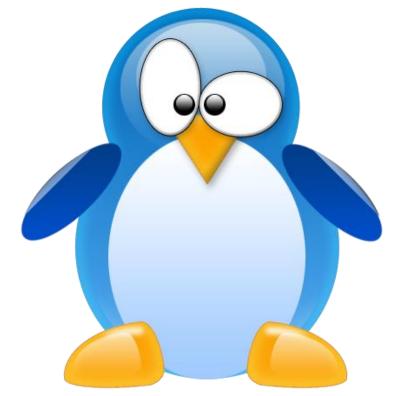

#! /bin/bash echo "Please Select your choice (1-4): 1-Run script1 2-Run Script2 3-Run Script3 4-Exit main script" read choice case \$choice in 1) ./script1 ;; 2) ./script2 ;; 3) ./script3 ;; 4) exit esac

echo hi from script 1

echo hi from script 2

echo hi from script 3

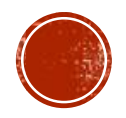

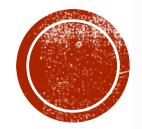

# THE END